# **Software per realizzare un Server Web**

## • **Soluzione Microsoft:**

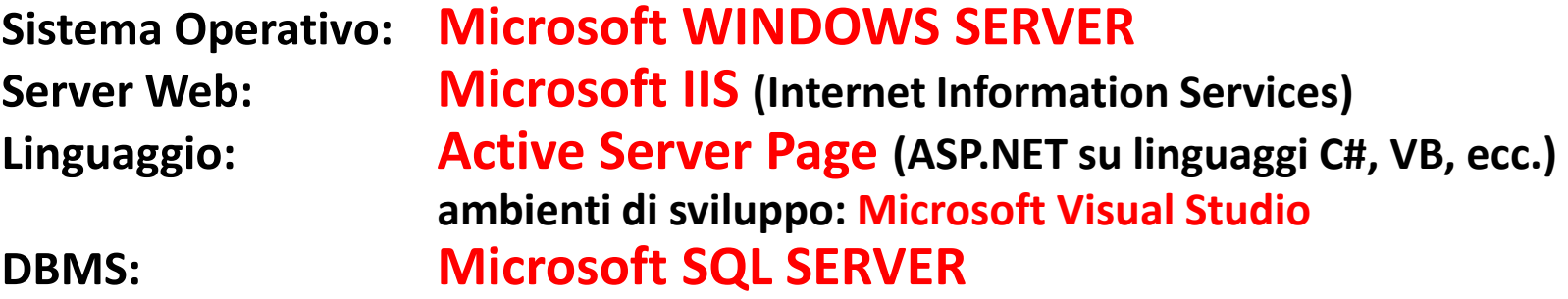

#### • **Soluzione OpenSource:**

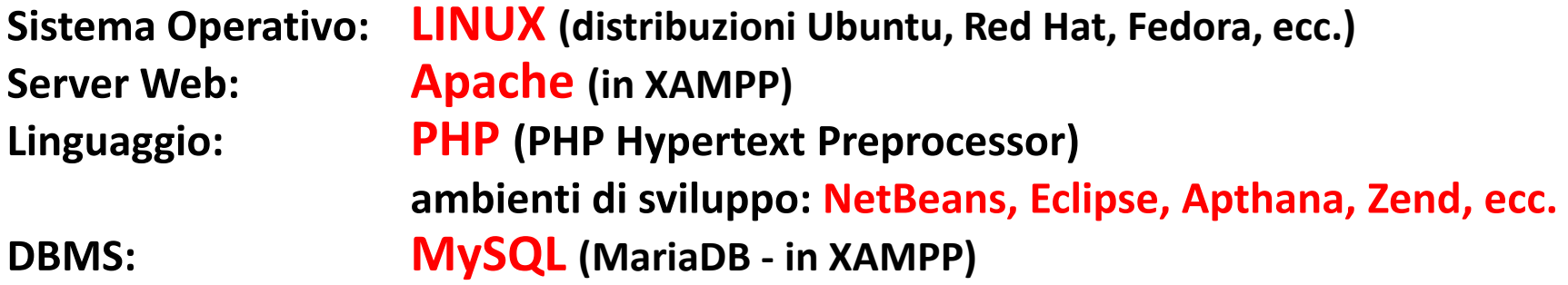

ITIS "A.Monaco" allaboratorio di Sistemi e Reti Server Web

# **Mercato dei Server Web**

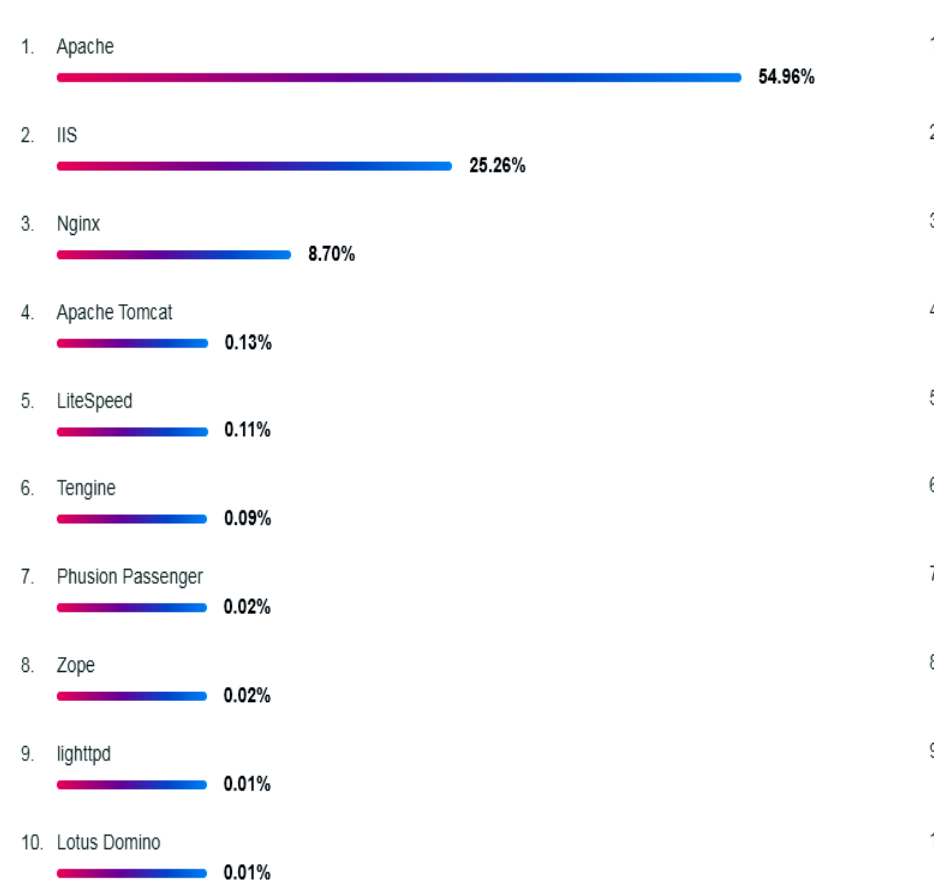

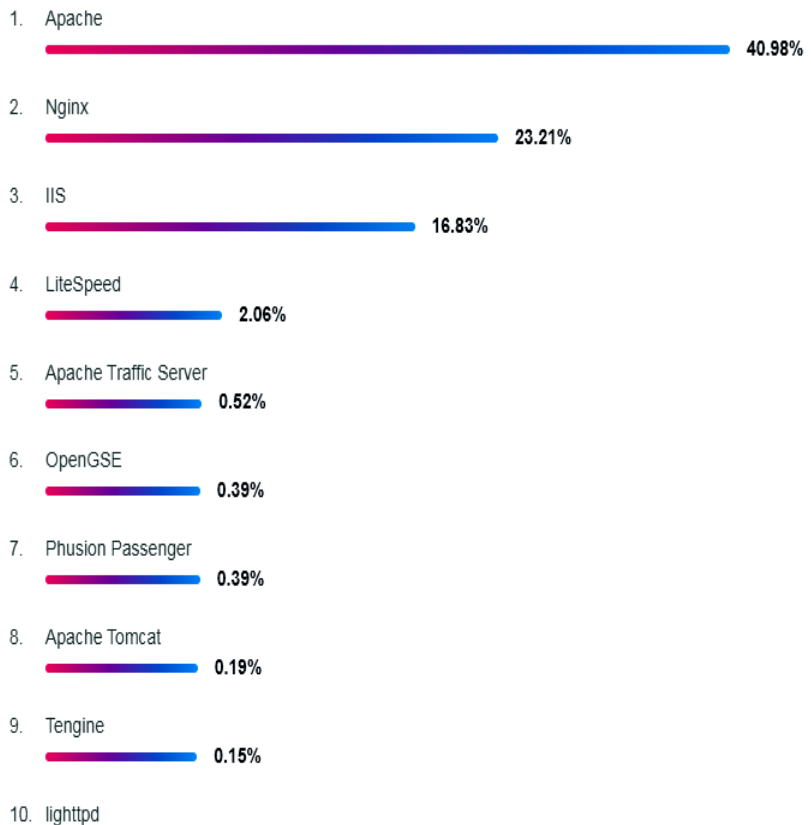

0.13%

#### **in ITALIA nel MONDO**

#### Prof. Daniele Sirangelo **Prof.** Daniele Sirangelo

# **Microsoft IIS (Internet Information Services)**

## • **Installazione**

**Presente anche in Windows 7 come "componente di Windows" Necessaria installazione – da "attiva funzionalità di Windows" Supporta protocolli HTTP ed FTP**

• **Gestione e Configurazione di IIS**

**Gestione di IIS (da Pannello di Controllo / Strumenti di Amministrazione) Server e Default Web Site – funzioni di avvio, arresto, riavvio Le cartelle inetpub\wwwroot sul disco C:**

# **Microsoft IIS (Autenticazione e Altre Semplici Impostazioni)**

### • **Autenticazione**

**Autenticazione Anonima Utente IIS\_USRS - usato per l'accesso anonimo**

## • **Altre impostazioni**

**Percorso Fisico - in "impostazioni di base" Documento Predefinito - index.htm, default.aspx, ecc. Pagine Errori - errori nell'http response: 401, 402, 403, 404, ecc.) Registrazioni - file di log degli accessi Impostazioni SSL – necessità di HTTPS e di un Certificato Digitale**

*… proviamo il sito con una semplice pagina index.htm …*

# **Microsoft IIS (Directory Virtuali)**

• **Directory (cioè cartelle) Virtuali**

**Creare una Directory Virtuale Specificare Alias e Percorso Fisico Uso della Directory Virtuale nell'URL http://<dominio>/<directory-virtuale>/<file-risorsa> Non specificando la risorsa, si ottiene il documento predefinito - es. index.htm, default.aspx, ecc.**

*… pubblichiamo una pagina index.htm in una directory virtuale e proviamo a navigare su di essa …*

## **Microsoft IIS (Pubblicazioni FTP)**

## • **Pubblicazioni FTP**

**Attivare la Pubblicazione FTP - per SSL è necessario Certif. Digitale Autenticazione FTP - es.: anonima, tutti gli utenti, lett./scitt. Pubblichiamo dal Browser- da Internet Explorer con URL ftp://... Pubblichiamo da un Client FTP - da FileZilla con accesso anonimo**

## • **Pubblicazioni di un sito ASPX da Visual Studio**

**Modalità di Pubblicazione (FTP) – FTP, Azure, Locale, ecc. Indicazione del Server FTP - es.: ftp://192.168.0.30 o ftp://nome-server Release o Debug - pubblicazione definitiva o per test Opzioni - elimina file esistenti, ecc. Cosa pubblica ASPX? - pagine aspx (solo html), codice compilato in file .dll**

*… proviamo il sito ASPX appena pubblicato …*